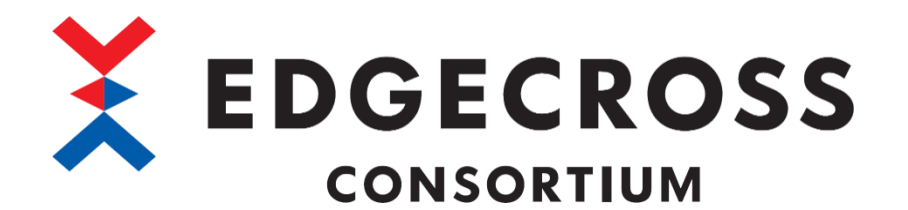

# JSON データコレクタユーザーズマニュアル

ECP-DC1-W-JSON(サンプル品)

ECD-MA3-0006-01-JA

# <span id="page-2-0"></span>安全上のご注意

(ご使用前に必ずお読みください)

本ソフトウェアのご使用に際しては、本マニュアルをよくお読みいただくと共に、安全に対して十分に注意を払って、正しい取 扱いをしていただくようお願いいたします。

本マニュアルで示す注意事項は,本ソフトウェアに関するもののみについて記載したものです。

Edgecross 対応製品(ハードウェア,ソフトウェア)についてはそれぞれのマニュアルを参照してください。

この「安全上のご注意」では、安全注意事項のランクを「△警告」,「△注意」として区分してあります。

、<mark>萄欠 ∠上</mark> │ <sup>取扱いを誤った場合に, 危険な状況が起こりえて, 死亡または重傷を受ける可能性が想定される場合。<br>、<mark>全</mark>音 ━━━</sup>

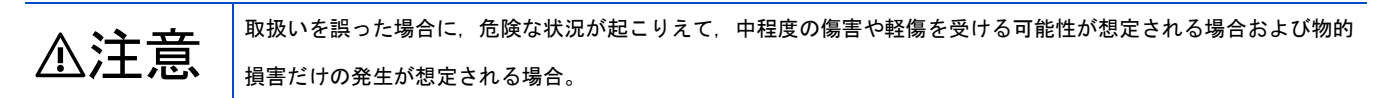

なお,⚠注意に記載した事項でも,状況によっては重大な結果に結びつく可能性があります。

いずれも重要な内容を記載していますので必ず守ってください。

本マニュアルは必要なときに読めるよう大切に保管すると共に,必ず最終ユーザまでお届けいただくようお願いいたします。

### [設計上の注意事項]

## ⚠注意

● 本製品を搭載した産業用 PC の強制電源 OFF が実施されるような操作を行わないでください。 本製品を搭載した産業用 PC の強制電源 OFF が実施されるような操作を行うと, データが不定となり, 再設定・再反映が必 要となります。また,本製品の誤動作の原因となります。

# <span id="page-3-0"></span>本ソフトウェアの適用について

- (1) 本ソフトウェアをご使用いただくにあたりましては、万一ソフトウェアに不具合などが発生した場合でも重大な事故にい たらない用途であること,および不具合発生時にはバックアップやフェールセーフ機能が機器外部でシステム的に実施さ れていることをご使用の条件とさせていただきます。
- (2) 本ソフトウェアはサンプル品であるため、Edgecross コンソーシアムは、本ソフトウェア及び本ソフトウェアを使用した 製品の品質,性能,安全に関る一切の責任(債務不履行責任,瑕疵担保責任,品質保証責任,不法行為責任,製造物責任を 含むがそれらに限定されない)を負わないものとさせていただきます。

# <span id="page-3-1"></span>海外での使用につきまして

海外(輸出するとき, 海外に持ち出すとき, 国内で非居住者に使用させるとき)で本ソフトウェアを使用する場合は, 外国為替 及び外国貿易法の規制,米国輸出管理規則など外国の輸出関連の各法令を遵守するとともに,各種手続きが必要となる場合が あります。詳しくは,Edgecrossコンソーシアム事務局までお問い合わせください。

# <span id="page-4-0"></span>はじめに

本マニュアルは,JSON データコレクタご使用方法についてご理解いただくためのマニュアルです。

ご使用前に本マニュアルをよくお読みいただき, JSON データコレクタの機能・性能を十分ご理解の上,正しくご使用くださる ようお願いいたします。

# <span id="page-5-0"></span>且次

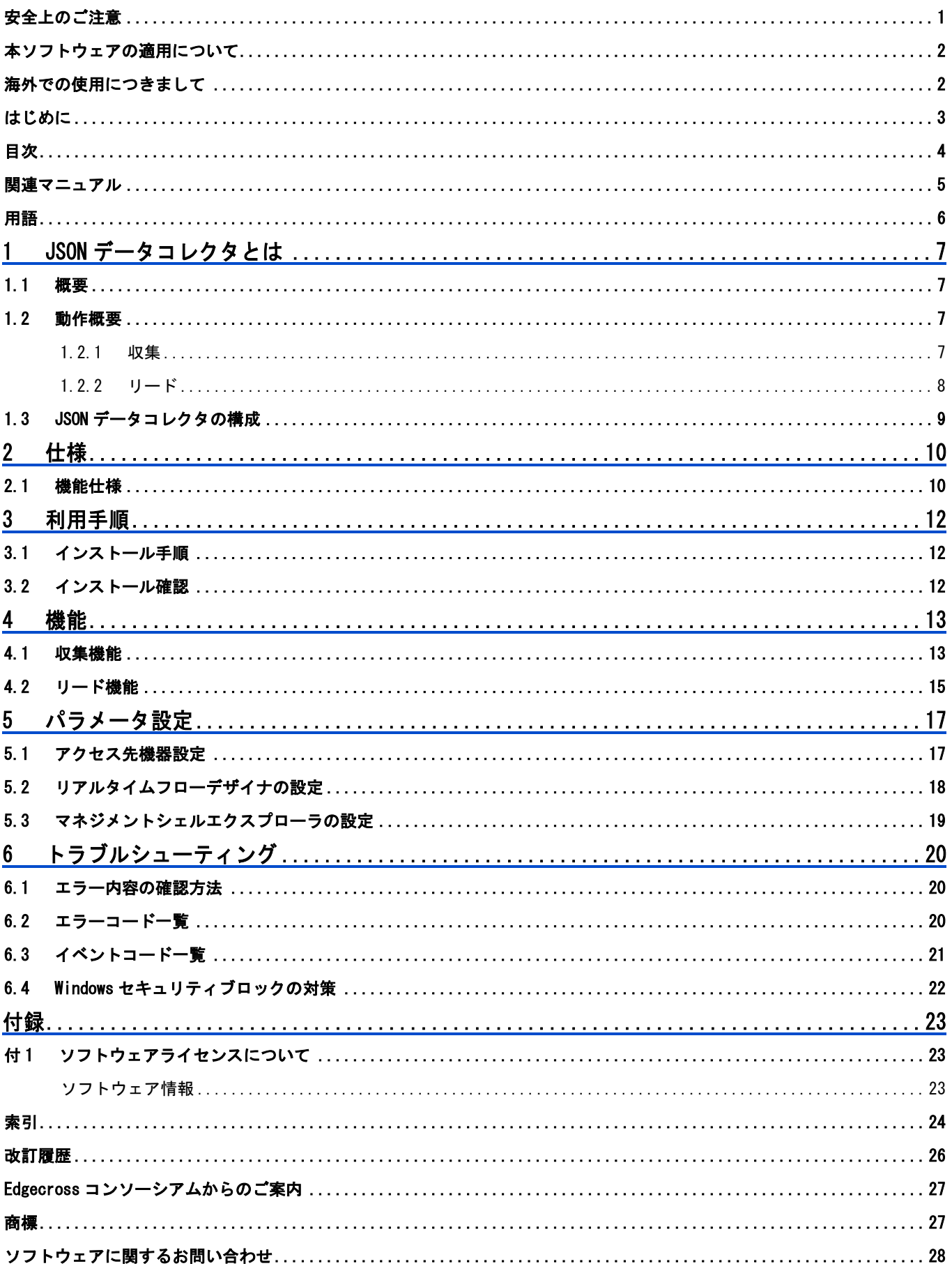

# <span id="page-6-0"></span>関連マニュアル

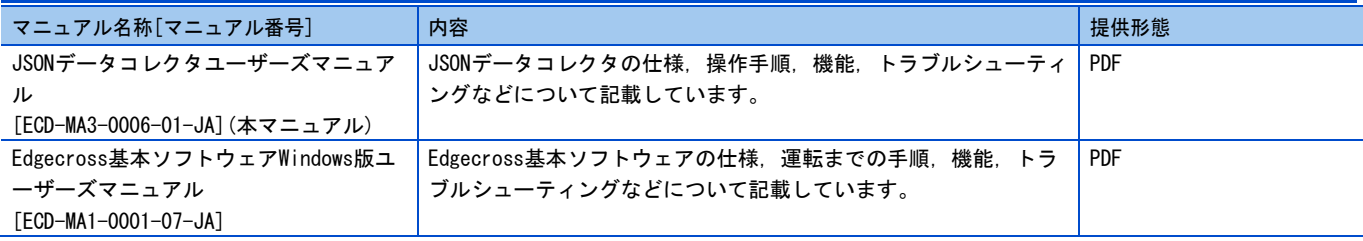

# <span id="page-7-0"></span>用語

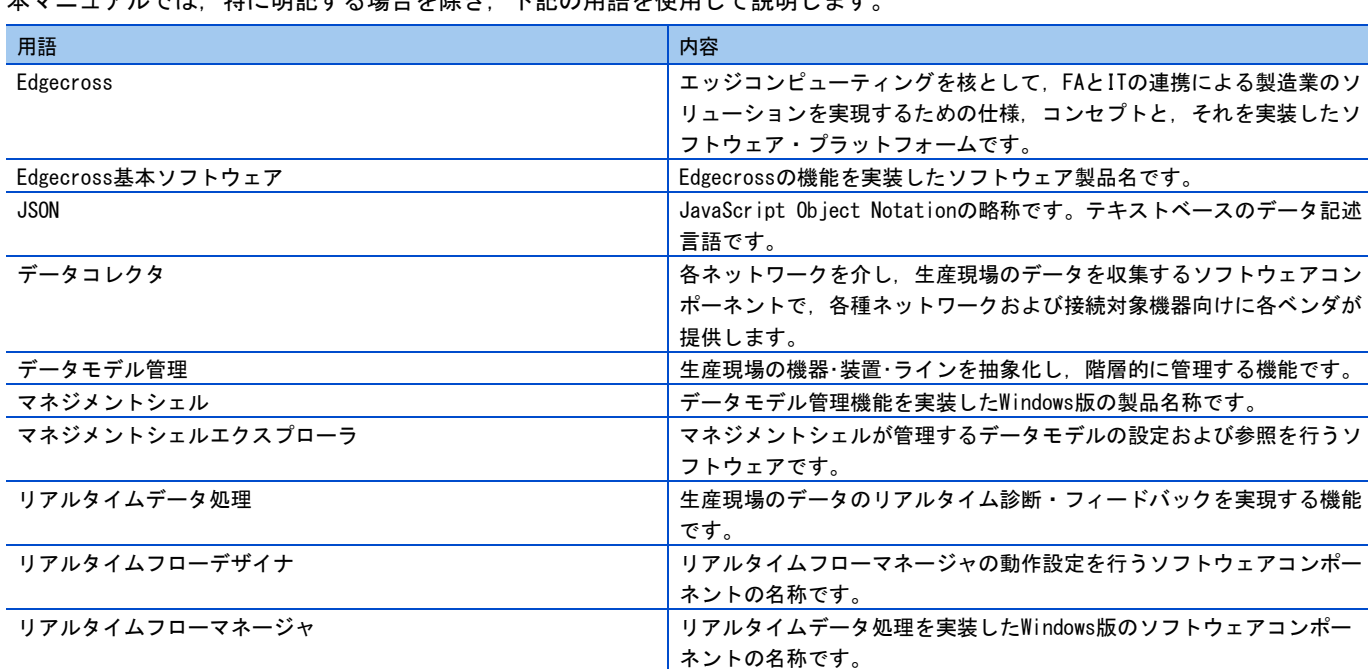

# <span id="page-8-0"></span>JSONデータコレクタとは

### <span id="page-8-1"></span>1.1 概要

JSON データコレクタは,監視対象ファイル(JSON ファイル)を経由して機器のデータを収集または読み出すソフトウェアコン ポーネントです。

### <span id="page-8-2"></span>1.2 動作概要

### <span id="page-8-3"></span>1.2.1 収集

Edgecross 基本ソフトウェアが JSON データコレクタを経由してデータを収集する際の動作概要を示します。

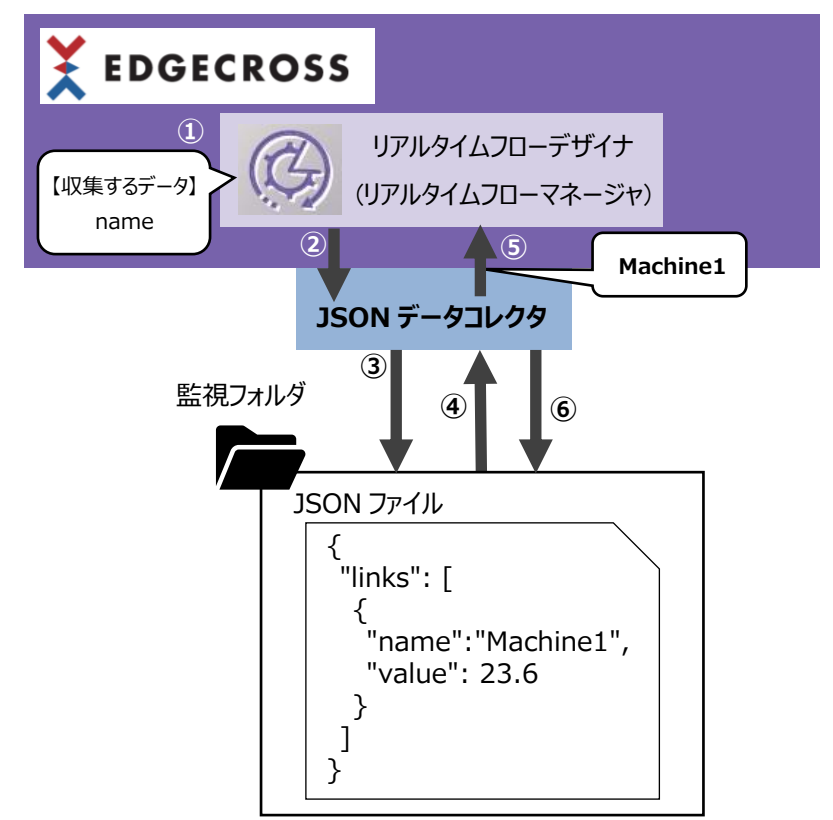

- ① リアルタイムフローデザイナでJSONデータコレクタの設定を行ない,収集するデータを指定します。
- ② リアルタイムフローマネージャがJSONデータコレクタを起動します。
- ③ JSONデータコレクタが監視フォルダを定期的に監視します。
- ④ 監視フォルダに対象となる監視対象ファイル(JSONファイル<sup>※1</sup>)が格納されたときに,該当の監視対象ファイルを読み込み ます。
- ⑤ JSONデータコレクタはリアルタイムフローデザイナで指定したデータを渡します。
- ⑥ データを渡したあと、監視対象ファイルを削除します。
- ※1 JSON 形式について下記に仕様が記載されていますので参照してください。 ☞11 ページ [2.1 機能仕様]>[データフォーマット]

<span id="page-9-0"></span>Edgecross 基本ソフトウェアが JSON データコレクタを経由してデータをリードする際の動作概要を示します。

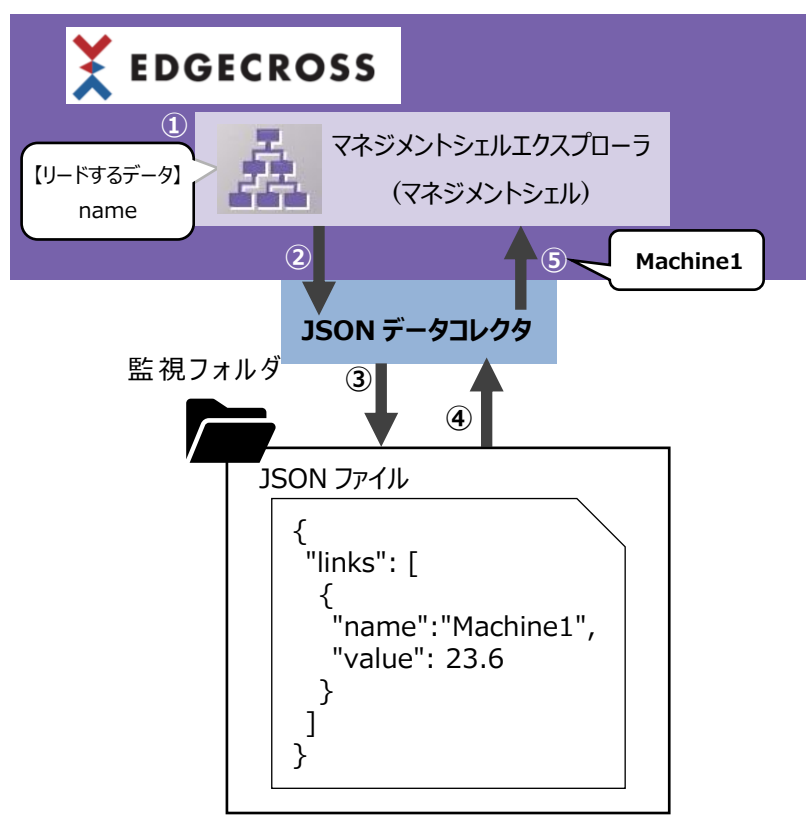

- ① マネジメントシェルエクスプローラでJSONデータコレクタの設定を行ない,リードするデータを指定します。
- ② JSONデータコレクタはマネジメントシェルからリード要求を受け取ります。
- ③ 監視フォルダに格納されている対象の監視対象ファイル(JSONファイル※<sup>1</sup> )のうち、更新日時が最も新しい監視対象ファイ ルを検索します。
- ④ 検索した監視対象ファイルの最終行からデータを読み出します。
- ⑤ JSONデータコレクタはマネジメントシェルで指定したデータを渡します。
- ※1 JSON 形式について下記に仕様が記載されていますので参照してください。

☞11 ページ [2.1 機能仕様]>[データフォーマット]

## <span id="page-10-0"></span>1.3 JSONデータコレクタの構成

### 構成ファイル

JSON データコレクタ(フォルダ名:JSONDataCollector)のフォルダおよびファイル構成は下記のとおりです。

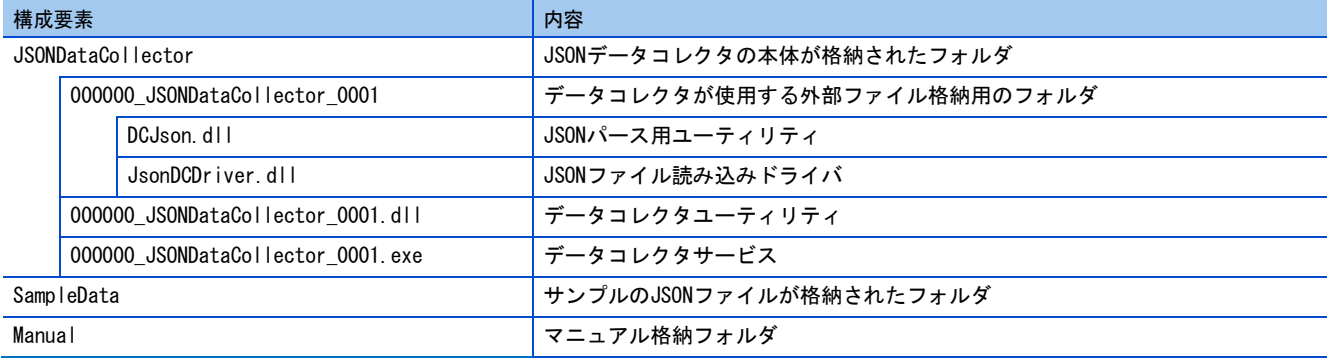

## <span id="page-11-1"></span><span id="page-11-0"></span>2.1 機能仕様

JSON データコレクタの機能仕様を示します。

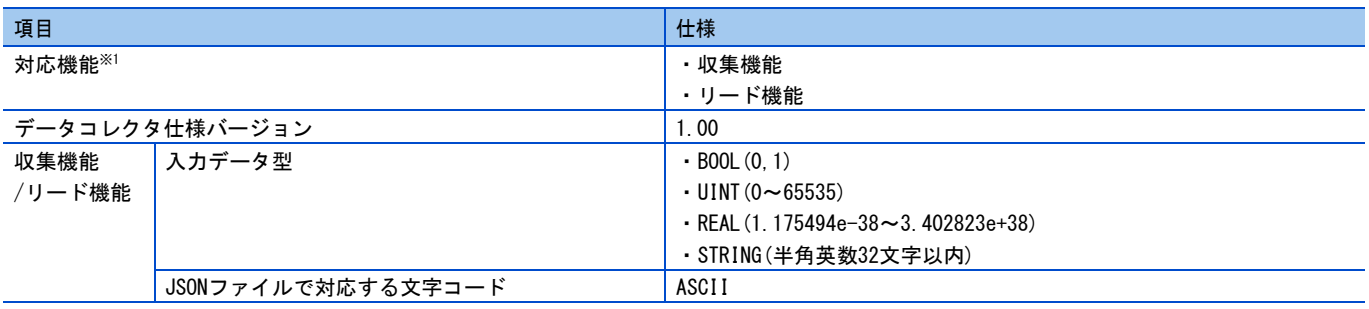

※1 なお、JSON データコレクタは, デバイスに書き込むためのライト機能は対応していません。

### 対応言語

JSON データコレクタの対応言語は英語のみです。

データフォーマット

**The Company** 

JSON データコレクタが構文解析可能なデータフォーマット(JSON)の例を示します。

{ "links": [  $\mathcal{I}$  "value01": 12345, "value02": 23.50, "value03": "OK" },  $\sqrt{\phantom{a}}$  "value01": 32145 "value02": 31.27, "value03": "NG" }  $\vert$  ] } { 4  $\begin{array}{|c|c|c|}\n\hline\n\textcircled{5} & \textcircled{6} & \textcircled{7} \\
\hline\n\textcircled{6} & \textcircled{7} & \textcircled{8} & \textcircled{9} & \textcircled{1}\n\end{array}$ ① ②  $\bigcirc$  $\textcircled{3}$ ③の詳細

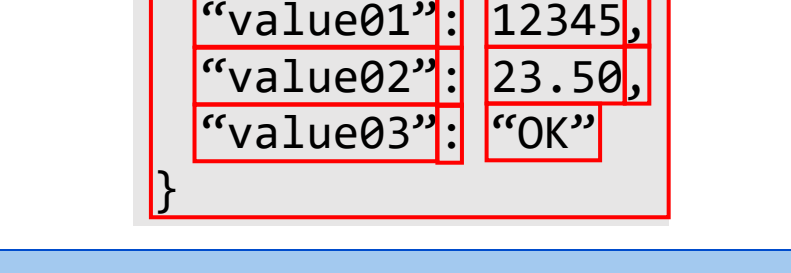

![](_page_12_Picture_314.jpeg)

読み取り可能なデータフォーマット例

# <span id="page-13-0"></span>3 利用手順

## <span id="page-13-1"></span>3.1 インストール手順

環境変数(Edgecross DataCollector)に設定されているフォルダに,「1.3 JSON データコレクタの構成」の「JSONDataCollector」 で示したフォルダとファイルを格納してください。

![](_page_13_Picture_102.jpeg)

## <span id="page-13-2"></span>3.2 インストール確認

リアルタイムフローデザイナ(マネジメントシェルエクスプローラ)を起動し,メニューバー→「ヘルプ(H)」→「データコレ クタ一覧(D)」で JSON Data Collector が表示されていることが確認できればインストールは完了です。

3.1 [インストール手順が](#page-13-1)適切に実行されているにも関わらず、JSON Data Collector が表示されていない場合、Windows セ キュリティ機能にブロックされている可能性があります。

6.4 Windows [セキュリティブロックの対策の](#page-23-0)対策を参照してください。

![](_page_13_Picture_103.jpeg)

## <span id="page-14-0"></span>4 機能

### <span id="page-14-1"></span>4.1 収集機能

収集機能の詳細について記載します。

#### フォルダ監視

指定の監視フォルダに格納されている監視対象ファイル(JSON ファイル)の有無を定期的に監視し、ファイルが格納されたこと を検知した時にファイルを取り込みます。

監視フォルダに複数の監視対象ファイルが存在する場合、下記の順で監視対象ファイルを取り込みます。

❶更新日時(古いファイルから順に処理)

❷ファイル名(更新日時が同時刻の場合)

監視フォルダおよび監視対象ファイルの仕様は下記のとおりです。

![](_page_14_Picture_229.jpeg)

※1 リモートの共有フォルダを使用する場合は,下記を参照してください。

☞Edgecross 基本ソフトウェア Windows 版ユーザーズマニュアル

#### 注意事項

監視フォルダについて

 指定した監視フォルダが確認できない(フォルダ削除,フォルダ名変更,ネットワークの断線など)場合,監視対象ファ イルの取込みは不可となるため,続行エラーとなります。

この場合, 監視フォルダが存在するかを30秒間隔で確認し, 存在が確認された場合は再度監視フォルダを監視します。

 暗号化属性を設定したフォルダは指定しないでください。 暗号化属性が設定されているフォルダを監視フォルダに設定した場合,アクセス権の違いで暗号化を解除できないため, 読み書きできないファイルとして扱われます。 読み書きできないファイルの収集処理と暗号化属性のフォルダの詳細は下記を参照してください。 ☞Edgecross基本ソフトウェアWindows版ユーザーズマニュアル

 下記の時間を経過してもフォルダの存在が確認できなかった場合は,エラーが発生します。 産業用PC起動時の場合: 産業用PC起動から240秒 産業用PC起動後240秒以上経過している場合: 10秒

監視対象の JSON ファイルについて

監視対象ファイルが読み書きできない場合\*1,取込み処理が一時停止します。読書き可能となれば、取込み処理が再開 します。

※1 下記の場合に読み書きできません

- ✓ 他のWindowsプロセスがファイルを開いている場合
- ✓ ファイルが読取り専用となっている場合
- ✓ ファイルサイズが0byteの場合
- ✓ ファイルに暗号化属性を設定している場合

監視対象ファイルが蓄積され続けるとディスク容量を圧迫する可能性があるため,長時間読み書きできない状態を避け てください。

#### 収集処理後の監視対象ファイルについて

収集処理後の監視対象ファイルについて示します。

■ 正常時

収集処理が正常に終了した監視対象ファイルは,監視対象フォルダから削除されます。

■ 異常時

ファイル取込みでエラーが発生した場合は、監視フォルダ内に「Error」フォルダが作成され、取り込んだ監視対象ファ イルを「Error」フォルダ内に移動させます。

「Error」フォルダ内のファイルは自動的には削除されません。

### <span id="page-16-0"></span>4.2 リード機能

リード機能の詳細について記載します。

#### フォルダ監視

監視フォルダに格納されている対象の監視対象ファイルのうち,更新日時が最も新しい監視対象ファイルを検索します。 更新日時が同じである監視対象ファイルが複数存在する場合, UTF-8 で定義されている符号の順番でファイル名をソートし, 1番最後にソートされたファイルが読み出されます。

監視フォルダおよび監視対象の JSON ファイルの仕様は下記のとおりです。

![](_page_16_Picture_207.jpeg)

※1 リモートの共有フォルダを使用する場合は,下記を参照してください。

☞Edgecross 基本ソフトウェア Windows 版ユーザーズマニュアル

※2 読取り専用のファイルを設定できます。

#### 注意事項

#### 監視フォルダについて

 監視フォルダが存在しない場合またはネットワーク障害などによって監視フォルダにアクセスできない場合,エラーが 発生します。

#### 監視対象の JSON ファイルについて

- 下記のいずれかの場合,エラーが発生します。
	- ✓ ファイルが存在しない
	- ✓ サイズが0バイト
	- ✓ 監視フォルダに暗号化属性が設定されており,SYSTEMアカウントで対象のファイルを開くことができない
	- ✓ アクセス権限がない
	- ✓ 他のプロセスで使用されている(読書き禁止の状態)

#### リード処理後の監視対象ファイルについて

- リード処理後の監視対象ファイルについて示します。
- 正常時

リード処理が正常に終了した監視対象ファイルは,監視対象フォルダから削除されません。

#### ■ 異常時

エラーが発生した場合,対象の監視対象ファイルは削除および移動されません。(JSONファイルデータコレクタは,監視 フォルダに新規の監視対象ファイルが格納されるまで、対象のファイルを読み出し続けます。)

# <span id="page-18-0"></span>5 パラメータ設定

### <span id="page-18-1"></span>5.1 アクセス先機器設定

アクセス先機器設定で通信パラメータを設定します。

リアルタイムフローデザイナ、マネジメントシェルエクスプローラ共に設定内容は同じです。

![](_page_18_Picture_108.jpeg)

![](_page_18_Picture_109.jpeg)

※1 入力可能文字は Windows のファイルパスとして使用可能な文字です。

#### 注意事項

- リアルタイムフローマネージャで複数のJSONデータコレクタを設定する場合、監視フォルダは重複しないようにしてく ださい。
- マネジメントシェルで複数のJSONデータコレクタを設定する場合、監視フォルダは重複しないようにしてください。
- リアルタイムフローマネージャとマネジメントシェルの両方でJSONデータコレクタを使用する場合,リアルタイムフロ ーデザイナおよびマネジメントシェルエクスプローラで設定した監視フォルダは重複しないようにしてください。

## <span id="page-19-0"></span>5.2 リアルタイムフローデザイナの設定

リアルタイムフローデザイナのデータ収集設定でロケーションパラメータの設定を行います。

![](_page_19_Picture_180.jpeg)

先頭文字から切り出されて次のプロセスへ渡されます。

ex)指定する文字数:5

収集されたデータ:abcdefg

上記の条件でストアリングすると、「abcde」と出力される。

# <span id="page-20-0"></span>5.3 マネジメントシェルエクスプローラの設定

マネジメントシェルエクスプローラのリソース設定でロケーションパラメータの設定を行います。

![](_page_20_Picture_142.jpeg)

※1 指定された文字数より長い文字数のデータが読み出された場合、読み出されたデータから指定された文字数分が

先頭文字から切り出されて次のプロセスへ渡されます。

ex)指定する文字数:5

読み出されたデータ:abcdefg

上記の条件でリードすると、「abcde」と出力される。

## <span id="page-21-1"></span><span id="page-21-0"></span>6.1 エラー内容の確認方法

エラー内容の確認には,下記の方法があります。

![](_page_21_Picture_251.jpeg)

## <span id="page-21-2"></span>6.2 エラーコード一覧

### JSON データコレクタを使用するうえで発生するエラーコードを示します。

![](_page_21_Picture_252.jpeg)

![](_page_22_Picture_172.jpeg)

# <span id="page-22-0"></span>6.3 イベントコード一覧

JSON データコレクタにイベントコードは発生しません。

### <span id="page-23-0"></span>6.4 Windowsセキュリティブロックの対策

ファイルを実行する際、ファイルを実行する際、Windows セキュリティ機能によりブロックされてしまった場合の対処方法は 下記の通りです。

<現象>

JSON データコレクタを指定の場所へ貼り付けし、Edgecross 基本ソフトウェアのリアルタイムフローデザイナを起動し「デ ータコレクタ一覧」を表示したが「JSON Data Collector」が画面に表示されない。

#### <原因>

Windows がセキュリティ機能で.exe と.dll ファイルの読込みをブロックしている可能性があります。

#### <処置方法>

下記手順で該当の.exe と.dll ファイルのブロックを解除してください。

- 1. 以下対象ファイルのプロパティ画面を表示する。
	- ・000000\_JSONDataCollector\_0001.exe
	- ・000000\_JSONDataCollector\_0001.dll
	- ・DCJson.dll [000000\_JSONDataCollector\_0001]フォルダ内に格納
- 2. プロパティ画面の全般タブ下部の「セキュリティ」グループに[ブロックの解除]という チェックボックスがあるので、これをオンにする。 ※「セキュリティ」グループに[ブロックの解除]が表示されない場合は、 セキュリティ機能でブロックされていません。 他の要因が考えられるため、Edgecrossコンソーシアムまでお問い合わせください。
- 3. 適用ボタンをクリックして設定を反映する。
- 4. Edgecross基本ソフトウェアのリアルタイムフローデザイナを起動し、 「JSON Data Collector」が表示されることを確認する。

<span id="page-24-0"></span>付録

## <span id="page-24-1"></span>付1 ソフトウェアライセンスについて

本ソフトウェアは,複数のソフトウェアコンポーネントで構成されています。それぞれ当コンソーシアムまたは第三者の著 作権が存在します。

本ソフトウェアには,下記のソフトウェアが含まれています。

●第三者の著作権が存在し、フリーソフトウェアとして配布されるソフトウェア

●GNU Lesser General Public License(以下 LGPL)に基づき利用許諾されるソフトウェア

●Eclipse Public License(以下 EPL)および Eclipse Distribution License(以下 EDL)に基づき利用許諾されるソフトウェア 本ソフトウェアに組み込まれた EPL のオープンソースのソフトウェアは、下記のソフトウェア情報に記載の EPL の条件により ソースコードの入手,再配布の権利があります。

☞23 ページ ソフトウェア情報

ただし,これらは単体で有用であることを期待して頒布されますが,「商品性」または「特定の目的についての適合性」に ついての黙示の保証をしないことを含め,一切の保証はなされません。その他のソフトウェアについては,ソースコードの 配布対象ではありません。

なお,オープンソースのソースコードの内容に関するお問い合わせはご遠慮ください。

### <span id="page-24-2"></span>ソフトウェア情報

本製品には下記のソフトウェアが含まれています。

❶ cJSON(☞23 ページ cJSON)

#### cJSON

Copyright (c) 2009-2017 Dave Gamble and cJSON contributors

Permission is hereby granted, free of charge, to any person obtaining a copy of this software and associated documentation files (the "Software"), to deal in the Software without restriction, including without limitation the rights to use, copy, modify, merge, publish, distribute, sublicense, and/or sell copies of the Software, and to permit persons to whom the Software is furnished to do so, subject to the following conditions:

The above copyright notice and this permission notice shall be included in all copies or substantial portions of the Software.

THE SOFTWARE IS PROVIDED "AS IS", WITHOUT WARRANTY OF ANY KIND, EXPRESS OR IMPLIED, INCLUDING BUT NOT LIMITED TO THE WARRANTIES OF MERCHANTABILITY, FITNESS FOR A PARTICULAR PURPOSE AND NONINFRINGEMENT. IN NO EVENT SHALL THE AUTHORS OR COPYRIGHT HOLDERS BE LIABLE FOR ANY CLAIM, DAMAGES OR OTHER LIABILITY, WHETHER IN AN ACTION OF CONTRACT, TORT OR OTHERWISE, ARISING FROM, OUT OF OR IN CONNECTION WITH THE SOFTWARE OR THE USE OR OTHER DEALINGS IN THE SOFTWARE.

# <span id="page-25-0"></span>索引

![](_page_25_Picture_141.jpeg)

# <span id="page-27-0"></span>改訂履歴

![](_page_27_Picture_48.jpeg)

本書によって,工業所有権その他の権利の実施に対する保証,または実施権を許諾するものではありません。また本書の掲載内容の使用に より起因する工業所有権上の諸問題については,Edgecrossコンソーシアムは一切その責任を負うことができません。

2020 Edgecross Consortium

# <span id="page-28-0"></span>Edgecrossコンソーシアムからのご案内

●Edgecross マーケットプレイスのご案内● 各種 Edgecross 対応製品(エッジアプリケーション,データコレクタ,IT ゲートウェイ)の中から目的に応じた製品を検索し, 購入できます。また,技術サポートを受けられるサポートパックも購入できます。 詳しくは Web をご覧ください。 <https://www.marketplace.edgecross.org/>

●Edgecross コンソーシアム入会のご案内● ご入会されますと Edgecross に関する最新技術資料や仕様書などを無償で入手できます。また、部会活動や各種イベントを通 じて会員企業と交流することができます。 詳しくは Web をご覧ください。 <https://www.edgecross.org/>

<span id="page-28-1"></span>![](_page_28_Picture_3.jpeg)

本文中における会社名,システム名,製品名などは,一般に各社の登録商標または商標です。 本文中で,商標記号(™,®)は明記していない場合があります。

# <span id="page-29-0"></span>ソフトウェアに関するお問い合わせ

ソフトウェアに関するご相談は,Edgecross コンソーシアムのお問い合わせ窓口までお問い合わせください。

Edgecross コンソーシアム お問い合わせ窓口 <https://www.edgecross.org/ja/contact/form/>

2020 年 10 月作成

本マニュアルは,お断りなく仕様変更することがありますのでご了承ください。